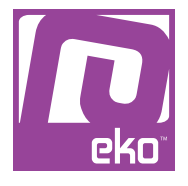

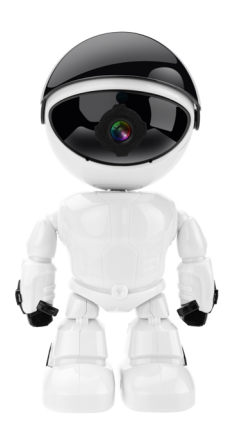

# Manuel d'utilisation Modèle : Caméra de surveillance Robot Wifi 1080p

# *À LIRE AVANT UTILISATION*

### **CONSIGNES**

Notre société se réserve le droit de modifier le contenu du présent mode d'emploi sans préavis. La notice présente correspond au modèle vendu à la période où elle a été éditée. Il se peut qu'elle soit modifiée et mise à jour au fil du temps.

## **CARACTÉRISTIQUES**

**WiFi 2.4Ghz Caméra motorisée (355° horizontal - 45° vertical) Définition Full HD Vision nocturne Enregistrement en continu ou à détection de mouvement (avec les horaires programmables) Sensibilité de détection de mouvement Cryptage des vidéos et des données Stockage des photos / vidéos sur carte mémoire Navigation effet 3D Envoi des alertes sur l'écran d'accueil de votre smartphone (notifications push) Utilisation en intérieur Application : Yoosee**

### **INSTRUCTIONS**

Veuillez respecter les instructions ci-dessous. Si celles-ci ne sont pas respectées et que votre produit est endommagé, nous ne pourrons être tenus pour responsables.

- Utiliser le produit dans un endroit sec. Si le produit a un contact prolongé avec l'air humide ou un environnement liquide, il peut être endommagé.

- Ne pas laisser le produit de manière prolongée au soleil ou sous haute température, il peut être endommagé.

- Ne pas utiliser lors d'un orage.

- Ne pas approcher d'objets pointus ou métalliques près du produit.

- Ce produit supporte uniquement les connexions Wifi 2.4 Ghz.

- Ce produit supporte les cartes de 128G maximum et celle-ci doit être formatée au format FAT32 au préalable.

- Veuillez utiliser le câble fourni avec le produit pour le recharger.

- Ne pas essayer de démonter la batterie : elle est intégrée au produit et ne peut être démontée.

# *UTILISATION DU PRODUIT*

#### Téléchargement de l'application

Pour télécharger l'application, scannez le code QR ci-dessous, ou recherchez l'application «Yoosee» sur votre Apple Store/Google Play, puis enregistrez-vous avant de continuer pour pouvoir vous connecter.

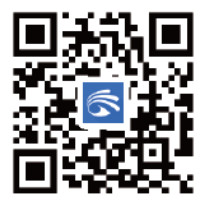

#### Mise en tension du produit

Allumez le produit, un son survient dans les 30 secondes («Du du»). Si le son ne s'est pas fait entendre, veuillez insérer la tige pour accéder au bouton Reset, et l'enfoncer jusqu'à entendre un son.

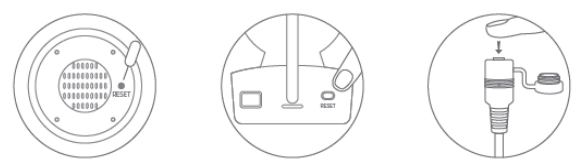

#### Jumelage

1. Connectez votre téléphone au WiFi (note : le WiFi doit être de 2.4GHz, sinon le jumelage ne sera pas possible).

2. Dans l'application Yoosee, dirigez-vous dans Device, appuyez sur «+», choisissez «Scan QR code to add device» et scannez le QR code que vous trouverez sur la caméra.

3. Ecrivez le code de votre connexion WiFi et appuyez sur Next.

4. Alignez la caméra à une distance de 10-20cm du QR code. Après avoir entendu un son qui confirme que le QR code a bien été lu par votre appareil, poursuivez la connexion sur l'application.

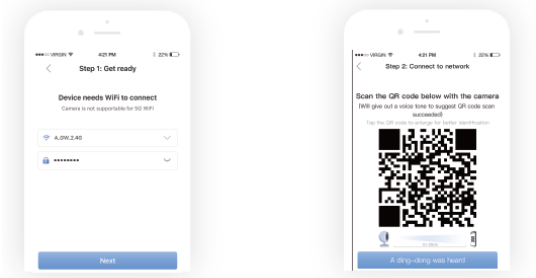

*Le schéma ci-dessus est à titre d'exemple. Il peut être modifié au cours d'une mise à jour.*

#### **Partage**

1. Invitez vos amis à télécharger et installer Yoosee et s'enregistrer

2. Vous pouvez (le propriétaire de la caméra et de l'application principale) appuyer sur Share pour choisir comment partager la caméra.

3. Vous pouvez suivre les instructions de l'application pour configurer les droits de l'invité et finaliser le partage.

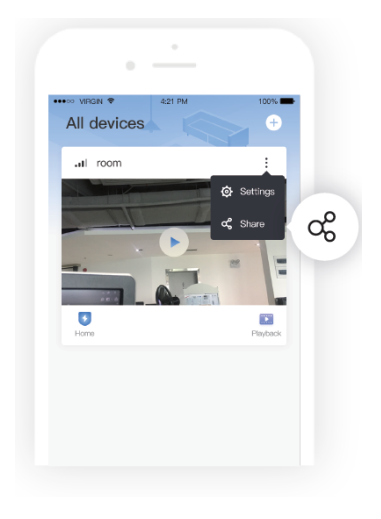

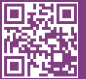

# eko

Copyright EKO ©. All Rights Reserved.<br>JG FASHION SARL | 38110 DOLOMIEU | FRANCE www.eko-concept.eu

### **APPROVEDBYEKO**

Toutes les marques présentes sur la boîte appartie propriétaires respectifs. All trademarks are the property of their respective owners.

Produits importés par JG FASHION SARL. Fabriqué en Chine<br>Imported by JG FASHION SARL. Made in China.

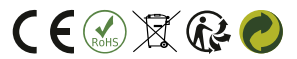

Merci de recycler cet emballage ! Please recycle the package. Thanks!